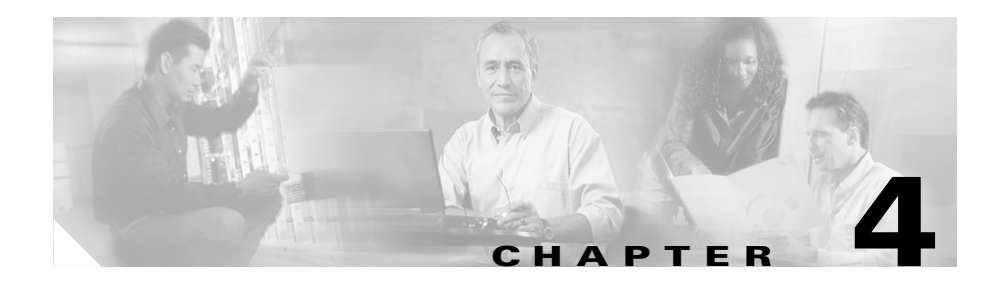

# **Configuring Settings on the Cisco Unified IP Phone**

The Cisco Unified IP Phone includes many configurable network and device settings that you may need to modify before the phone is functional for your users. You can access these settings, and change many of them, through menus on the phone.

This chapter includes the following topics:

- [Configuration Menus on the Cisco Unified IP Phone 7970 Series, page 4-2](#page-1-0)
- **•** [Overview of Options Configurable from a Phone, page 4-6](#page-5-0)
- **•** [Network Configuration Menu, page 4-7](#page-6-0)
- [Device Configuration Menu, page 4-15](#page-14-0)
- **•** [Security Configuration Menu, page 4-31](#page-30-0)

# <span id="page-1-0"></span>**Configuration Menus on the Cisco Unified IP Phone 7970 Series**

The Cisco Unified IP Phone includes the following configuration menus:

- **•** Network Configuration menu—Provides options for viewing and making a variety of network settings. For more information, see the ["Network](#page-6-0)  [Configuration Menu" section on page 4-7](#page-6-0).
- **•** Device Configuration menu—Provides access to sub-menus from which you can view a variety of non network-related settings. For more information, see the ["Device Configuration Menu" section on page 4-15](#page-14-0).
- **•** Security Configuration menu—Provides options for displaying and modifying security settings. For more information, see the ["Security](#page-30-0)  [Configuration Menu" section on page 4-31](#page-30-0).

Before you can change option settings on the Network Configuration menu, you must unlock options for editing. See the ["Unlocking and Locking Options"](#page-3-0)  [section on page 4-4](#page-3-0) for instructions.

For information about the keys you can use to edit or change option settings, see the ["Editing Values" section on page 4-5](#page-4-0).

You can control whether a phone user has access to phone settings by using the Settings Access field in the Cisco Unified CallManager Administration Phone Configuration Settings page. See *Cisco Unified CallManager Administration Guide* for more information.

#### **Related Topics**

- **•** [Unlocking and Locking Options, page 4-4](#page-3-0)
- **•** [Editing Values, page 4-5](#page-4-0)
- **•** [Overview of Options Configurable from a Phone, page 4-6](#page-5-0)
- [Network Configuration Menu, page 4-7](#page-6-0)
- [Device Configuration Menu, page 4-15](#page-14-0)
- **•** [Security Configuration Menu, page 4-31](#page-30-0)

### <span id="page-2-1"></span>**Displaying a Configuration Menu**

To display a configuration menu, perform the following steps.

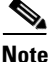

**Note** You can control whether a phone has access to the Settings menu or to options on this menu by using the Settings Access field in the Cisco Unified CallManager Administration Phone Configuration page. The Settings Access field accepts these values:

- **• Enabled**—Allows access to the Settings menu.
- **Disabled—Prevents access to the Settings menu.**
- **• Restricted**—Allows access to the User Preferences menu and allows volume changes to be saved. Prevents access to other options on the Settings menu.

If you cannot access an option on the Settings menu, check the Settings Access field. For more information, see *Cisco Unified CallManager Administration Guide*.

#### **Procedure**

- **Step 1** Press the **Settings** button to access the Settings menu.
- <span id="page-2-0"></span>**Step 2** Perform one of these actions to display the Network Configuration menu or the Device Configuration menu:
	- **•** Use the **Navigation** button to select the desired menu and then press the **Select** softkey.
	- **•** Use the keypad on the phone to enter the number that corresponds to the menu.
	- **•** Press the menu name on the touchscreen.
- **Step 3** To display a sub-menu, repeat [Step 2.](#page-2-0)
- **Step 4** To exit a menu, press the **Exit** softkey.

### **Related Topics**

**•** [Unlocking and Locking Options, page 4-4](#page-3-0)

- **•** [Editing Values, page 4-5](#page-4-0)
- **•** [Overview of Options Configurable from a Phone, page 4-6](#page-5-0)
- **•** [Network Configuration Menu, page 4-7](#page-6-0)
- **•** [Device Configuration Menu, page 4-15](#page-14-0)
- **•** [Security Configuration Menu, page 4-31](#page-30-0)

### <span id="page-3-0"></span>**Unlocking and Locking Options**

Configuration options that can be changed from a phone are locked by default to prevent users from making changes that could affect the operation of a phone. You must unlock these options before you can change them.

When options are inaccessible for modification, a *locked* padlock icon appears on the configuration menus. When options are unlocked and accessible for modification, an *unlocked* padlock **in** icon appears on these menus.

To unlock or lock options, press **\*\*#**. This action either locks or unlocks the options, depending on the previous state.

Make sure to lock options after you have made your changes.

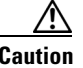

**Caution** Do not press **\*\*#** to unlock options and then immediately press **\*\*#** again to lock options. The phone will interpret this sequence as **\*\*#\*\***, which will reset the phone. To lock options after unlocking them, wait at least 10 seconds before you press **\*\*#** again.

#### **Related Topics**

- **•** [Displaying a Configuration Menu, page 4-3](#page-2-1)
- **•** [Editing Values, page 4-5](#page-4-0)
- **•** [Overview of Options Configurable from a Phone, page 4-6](#page-5-0)
- **•** [Network Configuration Menu, page 4-7](#page-6-0)
- [Device Configuration Menu, page 4-15](#page-14-0)

### <span id="page-4-0"></span>**Editing Values**

When you edit the value of an option setting, follow these guidelines:

- **•** Use the keys on the keypad to enter numbers and letters.
- **•** To enter letters using the keypad, use a corresponding number key. Press the key one or more times to display a particular letter. For example, press the 2 key once for "a," twice quickly for "b," and three times quickly for "c." After you pause, the cursor automatically advances to allow you to enter the next letter.
- **•** To enter a period (for example, in an IP address), press the **.** (period) softkey or press **\*** on the keypad.
- **•** Press the **<<** softkey if you make a mistake. This softkey deletes the character to the left of the cursor.
- **•** Press the **Cancel** softkey before pressing the **Save** softkey to discard any changes that you have made.

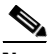

**Note** The Cisco Unified IP Phone provides several methods you can use to reset or restore option settings, if necessary. For more information, see the "Resetting or Restoring the Cisco Unified IP Phone" section on page 9-18.

#### **Related Topics**

- **•** [Displaying a Configuration Menu, page 4-3](#page-2-1)
- [Unlocking and Locking Options, page 4-4](#page-3-0)
- **•** [Overview of Options Configurable from a Phone, page 4-6](#page-5-0)
- [Network Configuration Menu, page 4-7](#page-6-0)
- [Device Configuration Menu, page 4-15](#page-14-0)
- **•** [Security Configuration Menu, page 4-31](#page-30-0)

# <span id="page-5-0"></span>**Overview of Options Configurable from a Phone**

The settings that you can change on a phone fall into several categories, as shown in [Table 4-1](#page-5-1). For a detailed explanation of each setting and instructions for changing them, see the ["Network Configuration Menu" section on page 4-7](#page-6-0).

**Note** There are several options on the Network Configuration menu and on the Device Configuration Menu that are for display only or that you can configure from Cisco Unified CallManager. These options are also described in the ["Network](#page-6-0)  [Configuration Menu" section on page 4-7](#page-6-0) and the or the ["Device Configuration](#page-14-0)  [Menu" section on page 4-15](#page-14-0).

#### **Category Description Network Configuration Menu Option** DHCP settings Dynamic Host Configuration Protocol (DHCP) automatically assigns IP address to devices when you connect them to the network. Cisco Unified IP Phones enable DHCP by default. DHCP Enabled DHCP Address Released IP settings If you do not use DHCP in your network, you can make IP settings manually. Domain Name IP Address Subnet Mask Default Router 1-5 DNS Server 1-5 TFTP settings If you do not use DHCP to direct the phone to a TFTP server, you must manually assign a TFTP server. You can also assign an alternative TFTP server to use instead of the one assigned by DHCP. TFTP Server 1 Alternate TFTP TFTP Server 2 VLAN settings Admin. VLAN ID allows you to change the administrative VLAN used by the phone. PC VLAN allows the phone to interoperate with third-party switches that do not support a voice VLAN. Admin. VLAN ID PC VLAN

### <span id="page-5-1"></span>*Table 4-1 Settings Configurable from the Phone*

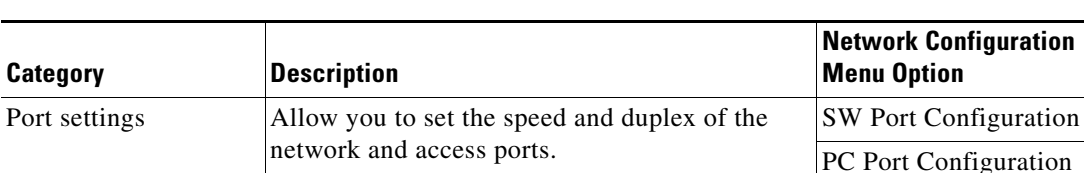

#### *Table 4-1 Settings Configurable from the Phone (continued)*

#### **Related Topics**

- **•** [Displaying a Configuration Menu, page 4-3](#page-2-1)
- **•** [Unlocking and Locking Options, page 4-4](#page-3-0)
- **•** [Editing Values, page 4-5](#page-4-0)
- **•** [Network Configuration Menu, page 4-7](#page-6-0)
- **•** [Device Configuration Menu, page 4-15](#page-14-0)

## <span id="page-6-0"></span>**Network Configuration Menu**

The Network Configuration menu provides options for viewing and making a variety of network settings. [Table 4-2](#page-7-0) describes these options and, where applicable, explains how to change them.

For information about how to access the Network Configuration menu, see the ["Displaying a Configuration Menu" section on page 4-3.](#page-2-1)

Before you can change an option on this menu, you must unlock options as described in the ["Unlocking and Locking Options" section on page 4-4](#page-3-0). The **Edit**, **Yes**, or **No** softkeys for changing network configuration options appear only if options are unlocked.

For information about the keys you can use to edit options, see the ["Editing](#page-4-0)  [Values" section on page 4-5.](#page-4-0)

| <b>Option</b>       | <b>Description</b>                                                                                                    | <b>To Change</b>                                                                                                    |
|---------------------|----------------------------------------------------------------------------------------------------|----------------------------------------------------------------------------------------------------|
| <b>DHCP</b> Server  | IP address of the Dynamic Host<br>Configuration Protocol (DHCP)<br>server from which the phone<br>obtains its IP address.                                                                                                    | Display only—Cannot configure.                                                                                                    |
| <b>BOOTP</b> Server | Indicates whether the phone<br>obtains its configuration from a<br>Bootstrap Protocol (BootP) server<br>instead of from a DHCP server.                                                                                            | Display only-Cannot configure.                                                                                                    |
| <b>MAC Address</b>  | Unique Media Access Control<br>(MAC) address of the phone.                                                                                                    | Display only-Cannot configure.                                                                                                    |
| <b>Host Name</b>    | Unique host name that the DHCP<br>server assigned to the phone.                                                                                                    | Display only—Cannot configure.                                                                                                    |
| Domain Name         | Name of the Domain Name System<br>(DNS) domain in which the phone<br>resides.                                                                                                    | Unlock network configuration options.<br>1.<br>Set the DHCP Enabled option to No.<br>2.<br>Scroll to the Domain Name option, press<br>3.<br>the Edit softkey, and then enter a new<br>domain name.<br>Press the <b>Validate</b> softkey and then press<br>4.<br>the Save softkey. |
| <b>IP</b> Address   | Internet Protocol (IP) address of<br>the phone.<br>If you assign an IP address with<br>this option, you must also assign a<br>subnet mask and default router. See<br>the Subnet Mask and Default<br>Router options in this table. | Unlock network configuration options.<br>1.<br>Set the DHCP Enabled option to No.<br>2.<br>3.<br>Scroll to the IP Address option, press the<br>Edit softkey, and then enter a new IP<br>Address.<br>Press the <b>Validate</b> softkey and then press<br>4.<br>the Save softkey.   |

<span id="page-7-0"></span>*Table 4-2 Network Configuration Menu Options*

H

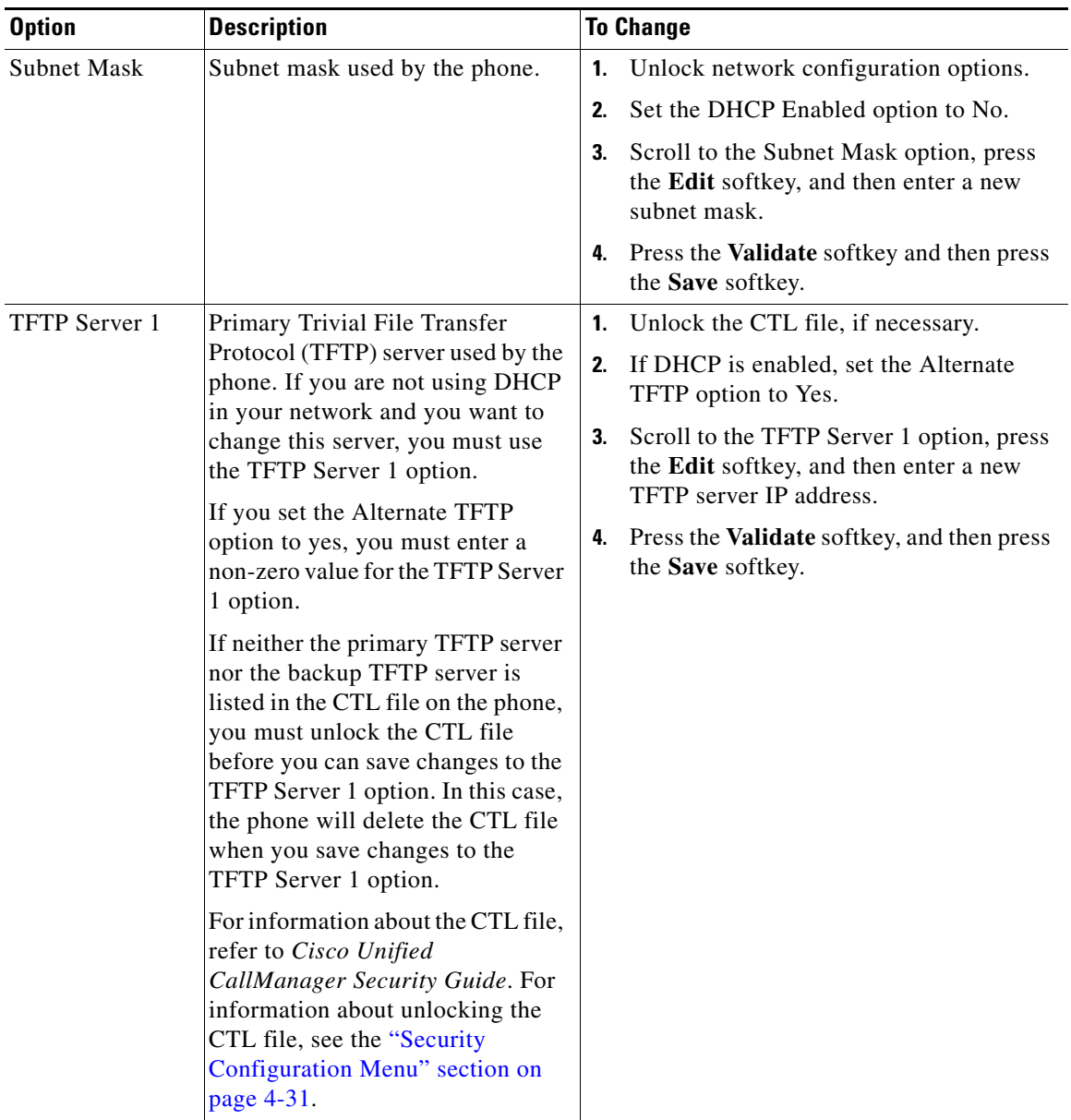

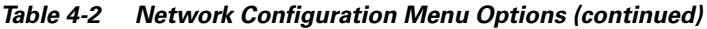

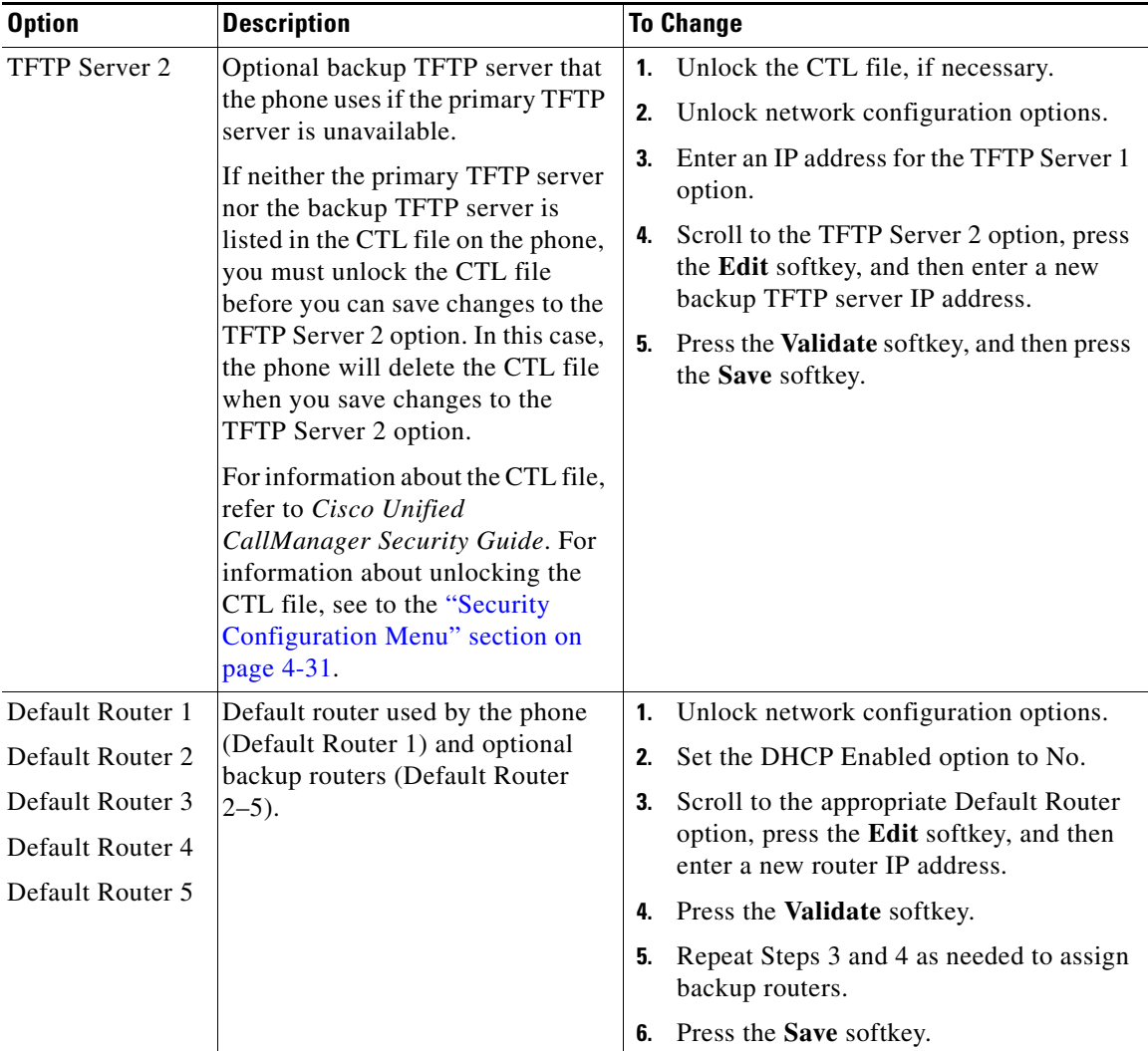

### *Table 4-2 Network Configuration Menu Options (continued)*

H

П

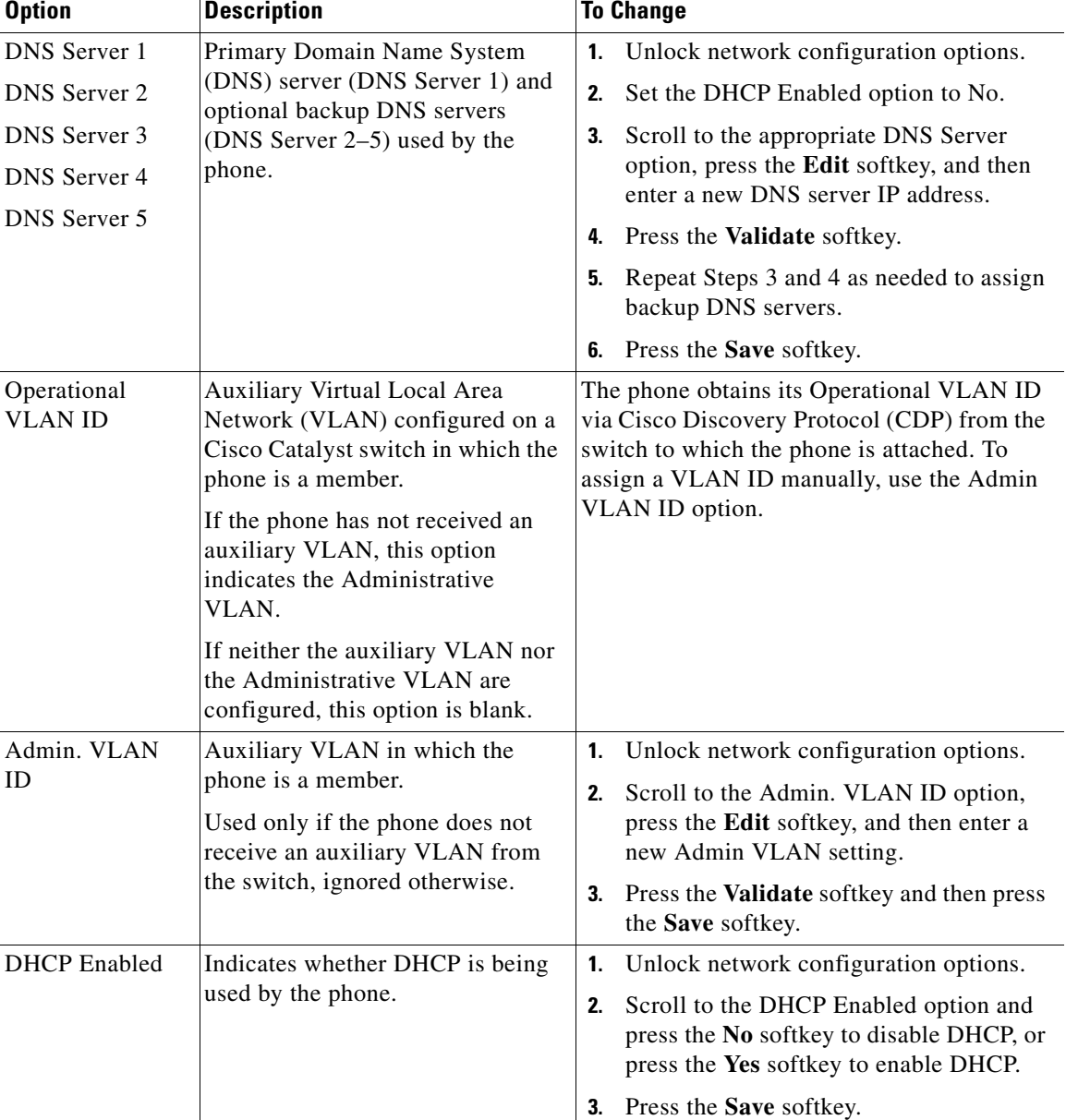

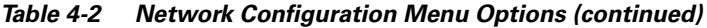

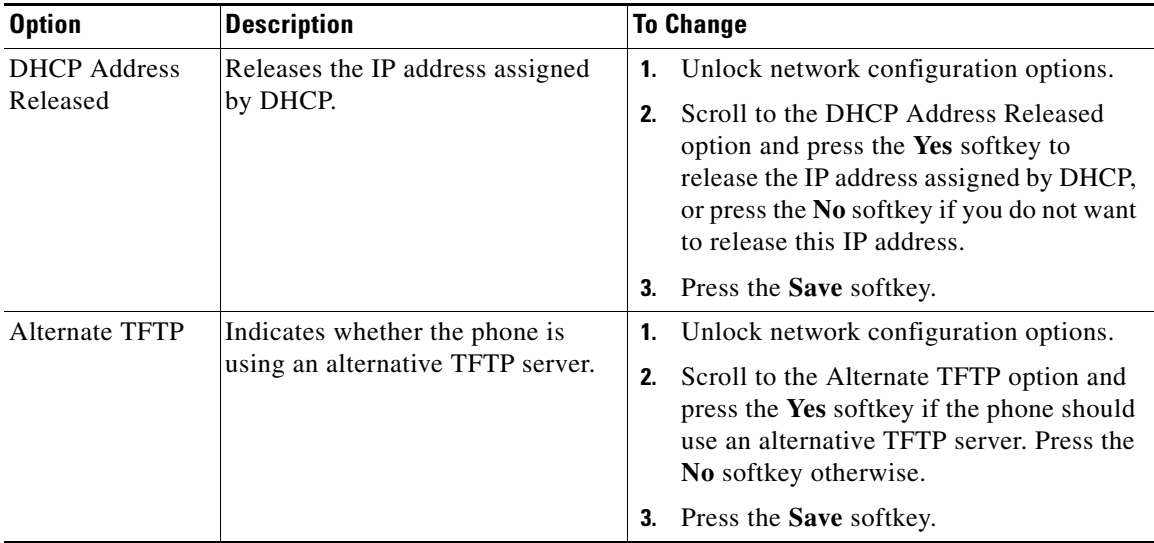

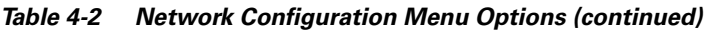

п

| <b>Option</b>                   | <b>Description</b>                                                                                                    |                | <b>To Change</b>                                                                                                    |
|---------------------------------|----------------------------------------------------------------------------------------------------|----------------|----------------------------------------------------------------------------------------------------|
| <b>SW Port</b><br>Configuration | Speed and duplex of the network<br>port (labeled 10/100 SW on the<br>Cisco Unified IP Phone 7970, and<br>10/100/1000 SW on the Cisco<br>Unified IP Phone 7971G-GE).<br>Valid values:                                                                                                    | 1.<br>2.<br>3. | Unlock network configuration options.<br>Scroll to the SW Port Configuration<br>option and then press the Edit softkey.<br>Scroll to the setting that you want and<br>then press the Select softkey. |
|                                 | Auto Negotiate<br>10 Half-10-BaseT/half<br>duplex<br>10 Full-10-BaseT/full duplex<br>٠<br>100 Half-100-BaseT/half<br>٠<br>duplex<br>100 Full-100-BaseT/full<br>٠<br>duplex<br>1000 Full-1000-BaseT/full<br>$\bullet$<br>duplex<br>If the phone is connected to a<br>switch, configure the port on the<br>switch to the same speed/duplex as<br>the phone, or configure both to<br>auto-negotiate. | 4.             | Press the Save softkey.                                                                                                    |
|                                 | If you change the setting of this<br>option, you must change the PC<br>Port Configuration option to the<br>same setting.                                                                                                    |                |                                                                                                    |

*Table 4-2 Network Configuration Menu Options (continued)*

| <b>Option</b>            | <b>Description</b>                                                                                                    |                | <b>To Change</b>                                                                                                    |
|--------------------------|----------------------------------------------------------------------------------------------------|----------------|----------------------------------------------------------------------------------------------------|
| PC Port<br>Configuration | Speed and duplex of the access<br>port (labeled 10/100 PC on the<br>Cisco Unified IP Phone 7970, and<br>10/100/1000 PC on the Cisco<br>Unified IP Phone 7971G-GE).<br>Valid values: | 1.<br>2.<br>3. | Unlock network configuration options.<br>Scroll to the PC Port Configuration<br>option and then press the Edit softkey.<br>Scroll to the setting that you want and<br>then press the Select softkey. |
|                          | Auto Negotiate<br>٠<br>10 Half-10-BaseT/half<br>duplex                                                                                                    |                | 4. Press the <b>Save</b> softkey.                                                                                                    |
|                          | 10 Full-10-BaseT/full duplex<br>٠<br>100 Half-100-BaseT/half<br>٠<br>duplex                                                                                                    |                |                                                                                                    |
|                          | $100$ Full- $-100$ -BaseT/full<br>٠<br>duplex<br>1000 Full-1000-BaseT/full<br>٠<br>duplex                                                                                           |                |                                                                                                    |
|                          | If the phone is connected to a<br>switch, configure the port on the<br>switch to the same speed/duplex as<br>the phone, or configure both to<br>auto-negotiate.                     |                |                                                                                                    |
|                          | If you change the setting of this<br>option, you must change the SW<br>Port Configuration option to the<br>same setting.                                                            |                |                                                                                                    |

*Table 4-2 Network Configuration Menu Options (continued)*

 $\mathbf l$ 

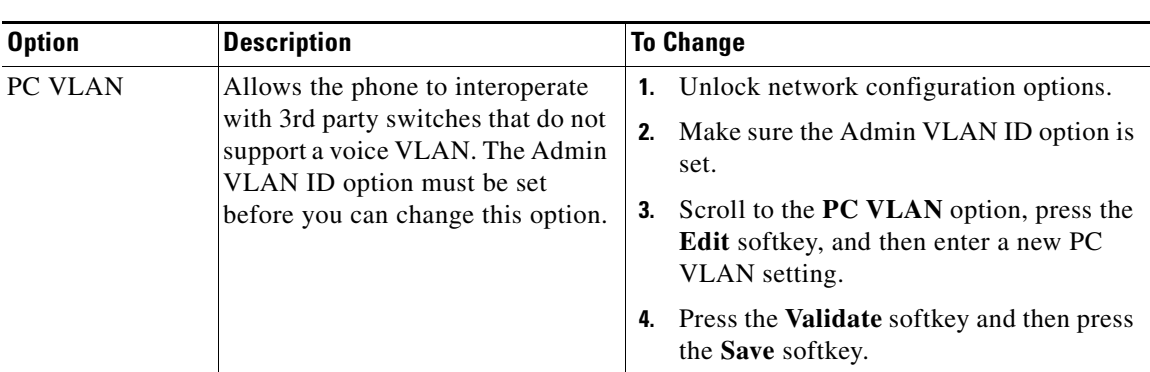

#### *Table 4-2 Network Configuration Menu Options (continued)*

#### **Related Topics**

- **•** [Displaying a Configuration Menu, page 4-3](#page-2-1)
- **•** [Unlocking and Locking Options, page 4-4](#page-3-0)
- **•** [Editing Values, page 4-5](#page-4-0)
- **•** [Overview of Options Configurable from a Phone, page 4-6](#page-5-0)
- [Device Configuration Menu, page 4-15](#page-14-0)

# <span id="page-14-0"></span>**Device Configuration Menu**

The Device Configuration menu provides access to nine sub-menus from which you can view a variety of settings that are specified in the configuration file for a phone. (The phone downloads the configuration file from the TFTP server.) These sub-menus are:

- **•** [CallManager Configuration Menu, page 4-16](#page-15-0)
- **•** [HTTP Configuration Menu, page 4-18](#page-17-0)
- **•** [Locale Configuration Menu, page 4-19](#page-18-0)
- **•** [UI Configuration Menu, page 4-21](#page-20-0)
- **•** [Media Configuration Menu, page 4-22](#page-21-0)
- **•** [Power Save Configuration Menu, page 4-26](#page-25-0)
- **•** [Ethernet Configuration Menu, page 4-27](#page-26-0)
- [Security Configuration Menu, page 4-27](#page-26-1)
- **•** [QoS Configuration Menu, page 4-29](#page-28-0)
- [Network Configuration, page 4-29](#page-28-1)

For instructions about how to access the Device Configuration menu and its sub-menus, see the ["Displaying a Configuration Menu" section on page 4-3.](#page-2-1)

### <span id="page-15-0"></span>**CallManager Configuration Menu**

The CallManager Configuration menu contains the options CallManager 1, CallManager 2, CallManager 3, CallManager 4, and CallManager 5. These options show Cisco Unified CallManager servers that are available for processing calls from the phone, in prioritized order.

To change these options, use Cisco Unified CallManager Administration.

For an available Cisco Unified CallManager server, an option on the CallManager Configuration menu will show the Cisco Unified CallManager server IP address or name and one of the states shown in [Table 4-3.](#page-15-1)

<span id="page-15-1"></span>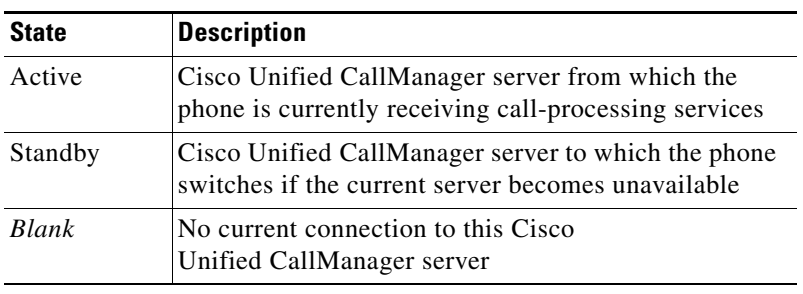

#### *Table 4-3 Cisco Unified CallManager Server States*

T

An option may also display one of more of the designations or icons shown in [Table 4-4](#page-16-0):

<span id="page-16-0"></span>

| <b>Designation</b>    | <b>Description</b>                                                                                                    |
|-----------------------|----------------------------------------------------------------------------------------------------|
| <b>SRST</b>           | Indicates a Survivable Remote Site Telephony router<br>capable of providing Cisco Unified CallManager<br>functionality with a limited feature set. This router<br>assumes control of call processing if all other Cisco<br>Unified CallManager servers become unreachable.<br>The SRST Cisco Unified CallManager always<br>appears last in the list of servers, even if it is active. |
|                       | You configure an SRST router address in the Cisco<br>Unified CallManager Administration SRST<br>Reference Configuration page (choose System ><br>SRST). You configure an SRST reference in the<br>Device Pool Configuration page (choose System ><br>Device Pool).                                                                                                    |
| <b>TFTP</b>           | Indicates that the phone was unable to register with<br>a Cisco Unified CallManager listed in its<br>configuration file and that it registered with the<br>TFTP server instead.                                                                                                    |
| (Authentication icon) | Indicates that the connection to the Cisco<br>Unified CallManager is authenticated. For more<br>information about authentication, refer to Cisco<br>Unified CallManager Security Guide.                                                                                                    |
| (Encryption icon)     | Indicates that the connection to the Cisco<br>Unified CallManager is authenticated and<br>encrypted. For more information about<br>authentication and encryption, refer to Cisco Unified<br>CallManager Security Guide.                                                                                                    |

*Table 4-4 Cisco Unified CallManager Server Designations*

### <span id="page-17-0"></span>**HTTP Configuration Menu**

The HTTP Configuration menu displays the URLs of servers from which the phone obtains a variety of information. This menu also displays information about the idle display on the phone.

[Table 4-5](#page-17-1) describes the options on the HTTP Configuration menu.

| <b>Option</b>              | <b>Description</b>                                                                                                    | <b>To Change</b>                                                                                               |
|----------------------------|----------------------------------------------------------------------------------------------------|----------------------------------------------------------------------------------------------------|
| Directories URL            | URL of the server from which the<br>phone obtains directory information.                                                                                                    | Use Cisco Unified CallManager<br>$\Delta$ dministration > Device > Phone ><br><b>Phone Configuration.</b>      |
| Services URL               | URL of the server from which the<br>phone obtains Cisco Unified IP Phone<br>services.                                                                                                    | Use Cisco Unified CallManager<br>Administration to modify > Device ><br><b>Phone &gt; Phone Configuration.</b> |
| Messages URL               | URL of the server from which the<br>phone obtains message services.                                                                                                    | Use Cisco Unified CallManager<br>Administration to modify > Device ><br><b>Phone &gt; Phone Configuration.</b> |
| <b>Information URL</b>     | URL of the help text that appears on the<br>phone.                                                                                                    | Use Cisco Unified CallManager<br>Administration $>$ > Device > Phone ><br><b>Phone Configuration.</b>          |
| Authentication<br>URL      | URL that the phone uses to validate<br>requests made to the phone web server.                                                                                                    | Use Cisco Unified CallManager<br>$\Delta$ dministration > Device > Phone ><br><b>Phone Configuration.</b>      |
| Proxy Server<br><b>URL</b> | URL of proxy server, which makes<br>HTTP requests to non-local host<br>addresses on behalf of the phone HTTP<br>client and provides responses from the<br>non-local host to the phone HTTP<br>client. | Use Cisco Unified CallManager<br>Administration to modify > Device ><br><b>Phone &gt; Phone Configuration.</b> |

<span id="page-17-1"></span>*Table 4-5 HTTP Configuration Menu Options*

**Cisco Unified IP Phone Administration Guide for Cisco Unified CallManager 5.1 (SCCP), Cisco Unified IP Phones** 

**College** 

L

| <b>Option</b>        | <b>Description</b>                                                                                                    | <b>To Change</b>                                                                                                   |
|----------------------|----------------------------------------------------------------------------------------------------|----------------------------------------------------------------------------------------------------|
| <b>Idle URL</b>      | URL of an XML service that the phone<br>displays when the phone has not been<br>used for the time specified in the Idle<br>URL Time option and no menu is open.<br>For example, you could use the Idle<br>URL option and the Idle URL Timer<br>option to display a stock quote or a<br>calendar on the LCD screen when the<br>phone has not been used for 5 minutes. | Use Cisco Unified CallManager<br>$\Delta$ dministration > Device > Phone ><br><b>Phone Configuration.</b>          |
| <b>Idle URL Time</b> | Number of seconds that the phone has<br>not been used and no menu is open<br>before the XML service specified in the<br>Idle URL option is activated.                                                                                                    | Use Cisco Unified CallManager<br>Administration to modify $>$ Device $>$<br><b>Phone &gt; Phone Configuration.</b> |

*Table 4-5 HTTP Configuration Menu Options (continued)*

### <span id="page-18-0"></span>**Locale Configuration Menu**

The Locale Configuration menu displays information about the user locale and the network locale used by the phone. [Table 4-6](#page-18-1) describes the options on this menu.

<span id="page-18-1"></span>*Table 4-6 Locale Configuration Menu Options*

| <b>Option</b>            | <b>Description</b>                                                                                                    | <b>To Change</b>                                                                                          |
|--------------------------|----------------------------------------------------------------------------------------------------|----------------------------------------------------------------------------------------------------|
| User Locale              | User locale associated with the phone<br>user. The user locale identifies a set of<br>detailed information to support users,<br>including language, font, date and time<br>formatting, and alphanumeric keyboard<br>text information. | Use Cisco Unified CallManager<br>$\Delta$ dministration > Device > Phone ><br><b>Phone Configuration.</b> |
| User Locale<br>Version   | Version of the user locale loaded on the<br>phone.                                                                                                    | Display only—Cannot configure.                                                                            |
| User Locale Char<br>Set. | Character set that the phone uses for the<br>user locale.                                                                                                    | Display only—Cannot configure.                                                                            |

| <b>Option</b>             | <b>Description</b>                                                                                                    | <b>To Change</b>                                                                                  |
|---------------------------|----------------------------------------------------------------------------------------------------|---------------------------------------------------------------------------------------------------|
| Network Locale            | Network locale associated with the<br>phone user. The network locale<br>identifies a set of detailed information<br>that supports the phone in a specific<br>location, including definitions of the<br>tones and cadences used by the phone. | Use Cisco Unified CallManager<br>Administration > Device > Phone ><br><b>Phone Configuration.</b> |
| Network Locale<br>Version | Version of the network locale loaded on<br>the phone.                                                                                                    | Display only—Cannot configure.                                                                    |

*Table 4-6 Locale Configuration Menu Options (continued)*

H

**College** 

### <span id="page-20-0"></span>**UI Configuration Menu**

L

The UI Configuration menu displays the status of various user interface features on the phone. [Table 4-7](#page-20-1) describes the options on this menu.

<span id="page-20-1"></span>*Table 4-7 UI Configuration Menu Options*

| <b>Option</b>    | <b>Description</b>                                                                                                    | <b>To Change</b>                                                                                          |
|------------------|----------------------------------------------------------------------------------------------------|----------------------------------------------------------------------------------------------------|
| Auto Call Select | Indicates whether the phone<br>automatically shifts the call focus to an<br>incoming call on the same line when<br>the user is already on a call.                                                                                                    | Use Cisco Unified CallManager<br>$\Delta$ dministration > Device > Phone ><br><b>Phone Configuration.</b> |
|                  | When this option is enabled, the phone<br>shifts the call focus to the most recent<br>incoming call.                                                                                                    |                                                                                                    |
|                  | When this option is disabled, all<br>automatic focus changes, including<br>Auto Line Select, are disabled<br>regardless of their setting.                                                                                                    |                                                                                                    |
|                  | Default: Enabled                                                                                                    |                                                                                                    |
| Auto Line Select | Indicates whether the phone shifts the<br>call focus to incoming calls on all lines.<br>When this option is disabled, the phone<br>only shifts the call focus to incoming<br>calls on the line that is in use. When<br>this option is enabled, the phone shifts<br>the call focus to the line with the most<br>recent incoming call.<br>Default: Disabled | Use Cisco Unified CallManager<br>$\Delta$ dministration > Device > Phone ><br><b>Phone Configuration.</b> |
|                  |                                                                                                    |                                                                                                    |

| <b>Option</b>                | <b>Description</b>                                                                                                    | <b>To Change</b>                                                                       |
|------------------------------|----------------------------------------------------------------------------------------------------|----------------------------------------------------------------------------------------|
| <b>BLF</b> for Call<br>Lists | Indicates whether the Busy Lamp Field<br>(BLF) is enabled for call lists.                                                                                                    | Use Cisco Unified CallManager<br>Administration > System > Enterprise<br>Parameters.   |
| "more" Softkey<br>Timer      | Indicates the number of seconds that<br>additional softkeys are displayed after<br>the user presses more. If this timer<br>expires before the user presses another<br>softkey, the display reverts to the initial<br>softkeys.<br>Range: 5 to 30; 0 represents an infinite<br>timer.<br>Default: 5 | Access the Phone Configuration page in<br>Cisco Unified CallManager<br>Administration. |

*Table 4-7 UI Configuration Menu Options (continued)*

### <span id="page-21-0"></span>**Media Configuration Menu**

The Media Configuration menu displays whether the headset, speakerphone, and video capability are enabled on the phone. This menu also displays options for recording tones that the phone may play to indicate that a call may be recorded. [Table 4-8](#page-21-1) describes the options on this menu.

<span id="page-21-1"></span>*Table 4-8 Media Configuration Menu Options*

| <b>Option</b>               | <b>Description</b>                                                                                                    | <b>To Change</b>                                                                                  |
|-----------------------------|----------------------------------------------------------------------------------------------------|---------------------------------------------------------------------------------------------------|
| Headset Enabled             | Indicates whether the <b>Headset</b> button is<br>enabled on the phone.                                                   | Use Cisco Unified CallManager<br>Administration > Device > Phone ><br><b>Phone Configuration.</b> |
| Speaker Enabled             | Indicates whether the speakerphone is<br>enabled on the phone.                                                            | Use Cisco Unified CallManager<br>Administration > Device > Phone ><br><b>Phone Configuration.</b> |
| Video Capability<br>Enabled | Indicates whether the phone can<br>participate in video calls when<br>connected to an appropriately equipped<br>computer. | Use Cisco Unified CallManager<br>Administration > Device > Phone ><br><b>Phone Configuration.</b> |

**Cisco Unified IP Phone Administration Guide for Cisco Unified CallManager 5.1 (SCCP), Cisco Unified IP Phones** 

 $\overline{\phantom{a}}$ 

| <b>Option</b>  | <b>Description</b>                                                                                                    | <b>To Change</b>                                                                                  |
|----------------|----------------------------------------------------------------------------------------------------|---------------------------------------------------------------------------------------------------|
| Recording Tone | Indicates whether a recording tone<br>(often referred to as a <i>beep tone</i> ) is<br>enabled or disabled for the phone. If the<br>recording tone option is enabled, the<br>phone plays the beep tone in both<br>directions of every call, regardless of<br>whether the call actually gets recorded.<br>The beep tone first sounds when a call<br>is answered. | Use Cisco Unified CallManager<br>Administration > Device > Phone ><br><b>Phone Configuration.</b> |
|                | You may want to notify your users if<br>you enable this option.                                                                                                    |                                                                                                   |
|                | Default: Disabled                                                                                                    |                                                                                                   |
|                | <b>Related Parameters:</b>                                                                                                    |                                                                                                   |
|                | Recording Tone Local Volume<br>٠                                                                                                    |                                                                                                   |
|                | Recording Tone Remote Volume<br>٠                                                                                                    |                                                                                                   |
|                | Recording Tone Duration                                                                                                    |                                                                                                   |
|                | Other related parameters—Beep tone<br>frequency in hz, the length of the beep<br>tone (called <i>duration</i> ), and how often<br>the beep tone plays (called<br>interval)-are defined on a<br>per-Network Locale basis in the xml<br>file that defines tones. This xml file is<br>usually named tones.xml or<br>g3-tones.xml.                                  |                                                                                                   |

*Table 4-8 Media Configuration Menu Options (continued)*

| <b>Option</b>                  | <b>Description</b>                                                                                                    | <b>To Change</b>                                                                                          |
|--------------------------------|----------------------------------------------------------------------------------------------------|----------------------------------------------------------------------------------------------------|
| Recording Tone<br>Local Volume | Indicates the loudness setting for the<br>beep tone that is received by the party<br>whose phone has the Recording Tone<br>option enabled. | Use Cisco Unified CallManager<br>$\Delta$ dministration > Device > Phone ><br><b>Phone Configuration.</b> |
|                                | This setting applies for each listening<br>device (handset, speakerphone,<br>headset).                                                     |                                                                                                    |
|                                | Range: 0 percent (no tone) to 100<br>percent (same level as current volume)<br>setting on the phone).                                      |                                                                                                    |
|                                | Default: 100                                                                                                    |                                                                                                    |
|                                | See also: Recording Tone                                                                                                    |                                                                                                    |

*Table 4-8 Media Configuration Menu Options (continued)*

H

 $\overline{\phantom{a}}$ 

| <b>Option</b>                   | <b>Description</b>                                                                                                    | <b>To Change</b>                                                                                  |
|---------------------------------|----------------------------------------------------------------------------------------------------|---------------------------------------------------------------------------------------------------|
| Recording Tone<br>Remote Volume | Indicates the loudness setting for the<br>beep tone that the remote party<br>receives. The <i>remote party</i> is the party<br>who is on a call with the party whose<br>phone has the Recording Tone option<br>enabled. | Use Cisco Unified CallManager<br>Administration > Device > Phone ><br><b>Phone Configuration.</b> |
|                                 | Range: 0 percent to 100 percent. (0<br>percent is -66 dBM and 100 percent is<br>$-3$ dBM.)                                                                                                    |                                                                                                   |
|                                 | Default: 84 percent (-10dBM)                                                                                                    |                                                                                                   |
|                                 | See also: Recording Tone                                                                                                    |                                                                                                   |
| Recording Tone<br>Duration      | Indicates the length of time in<br>milliseconds for which the beep tone<br>plays.                                                                                                    | Use Cisco Unified CallManager<br>Administration > Device > Phone ><br><b>Phone Configuration.</b> |
|                                 | If the value you configure here is less<br>than one third the interval, then this<br>value overrides the default provided by<br>the Network Locale.                                                                     |                                                                                                   |
|                                 | Range: 0 to 3000                                                                                                    |                                                                                                   |
|                                 | For some Network Locales that<br><b>Note</b><br>use a complex cadence, this<br>setting applies only to the first<br>beep tone.                                                                                          |                                                                                                   |
|                                 | See also: Recording Tone                                                                                                    |                                                                                                   |

*Table 4-8 Media Configuration Menu Options (continued)*

### <span id="page-25-0"></span>**Power Save Configuration Menu**

The Power Save Configuration menu displays the settings that control when the LCD screen on a phone turns off to conserve power. [Table 4-9](#page-25-1) describes the options on this menu.

For detailed information about configuring these settings, see the "Automatically Disabling the Cisco Unified IP Phone Touchscreen" section on page 6-11.

| <b>Option</b>                    | <b>Description</b>                                                                                                    | <b>To Change</b>                                                                                          |
|----------------------------------|----------------------------------------------------------------------------------------------------|----------------------------------------------------------------------------------------------------|
| Display On Time                  | Time each day that the LCD screen<br>turns on automatically (except on the<br>days specified in the Days Display Not<br>Active field).                                                                                                    | Use Cisco Unified CallManager<br>Administration > Device > Phone ><br><b>Phone Configuration.</b>         |
| Display On<br>Duration           | Length of time that the LCD screen<br>remains on after turning on at the time<br>shown in the Display On Time option.                                                                                                    | Use Cisco Unified CallManager<br>$\Delta$ dministration > Device > Phone ><br><b>Phone Configuration.</b> |
| Display Idle<br>Timeout          | Length of time that the phone is idle<br>before the display turns off. Applies<br>only when the display was off as<br>scheduled and was turned on by an<br>end-user (by pressing a button on the<br>phone, touching the touchscreen, or<br>lifting the handset). | Use Cisco Unified CallManager<br>$\Delta$ dministration > Device > Phone ><br><b>Phone Configuration.</b> |
| Days Display Not<br>Active       | Days that the display does not turn on<br>automatically at the time specified in<br>the Display On Time option.                                                                                                    | Use Cisco Unified CallManager<br>$\Delta$ dministration > Device > Phone ><br><b>Phone Configuration.</b> |
| Display On When<br>Incoming Call | Indicates whether the LCD screen<br>automatically illuminates when a call is<br>received.                                                                                                    | Use Cisco Unified CallManager<br>$\Delta$ dministration > Device > Phone ><br><b>Phone Configuration.</b> |

<span id="page-25-1"></span>*Table 4-9 Power Save Configuration Menu Options*

**Cisco Unified IP Phone Administration Guide for Cisco Unified CallManager 5.1 (SCCP), Cisco Unified IP Phones** 

### <span id="page-26-0"></span>**Ethernet Configuration Menu**

The Ethernet Configuration menu includes the options described in [Table 4-10](#page-26-2)

<span id="page-26-2"></span>*Table 4-10 Ethernet Configuration Menu Options*

| <b>Option</b>   | <b>Description</b>                                                                                                    | <b>To Change</b>                                                                                          |
|-----------------|----------------------------------------------------------------------------------------------------|----------------------------------------------------------------------------------------------------|
| Span to PC Port | Indicates whether the phone will<br>forward packets transmitted and<br>received on the network port to the<br>access port.                                                                                                    | Use Cisco Unified CallManager<br>$\Delta$ dministration > Device > Phone ><br><b>Phone Configuration.</b> |
|                 | Enable this option if an application that<br>requires monitoring of the phone's<br>traffic is being run on the access port.<br>These applications include monitoring<br>and recording applications (common in<br>call center environments) and network<br>packet capture tools that are used for<br>diagnostic purposes. |                                                                                                    |

### <span id="page-26-1"></span>**Security Configuration Menu**

The Security Configuration menu that you access from the Device Configuration menu displays settings that relate to security for phone.

[Table 4-11](#page-27-0) describes the options on the Security Configuration menu.

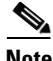

**Note** The phone also has a Security Configuration menu that you access directly from the Settings menu. For information about the security options on that menu, see the see the ["Security Configuration Menu" section on page 4-31.](#page-30-0)

| <b>Option</b>           | <b>Description</b>                                                                                                    | <b>To Change</b>                                                                                          |
|-------------------------|----------------------------------------------------------------------------------------------------|----------------------------------------------------------------------------------------------------|
| <b>PC</b> Port Disabled | Indicates whether the access port on the<br>phone is enabled or disabled.<br>If disabled, video will not work<br><b>Note</b><br>on this phone, even if video is<br>enabled.                                                                                                    | Use Cisco Unified CallManager<br>Administration > Device > Phone ><br><b>Phone Configuration.</b>         |
| <b>GARP</b> Enabled     | Indicates whether the phone learns<br><b>MAC</b> addresses from Gratuitous<br>Address Resolution Protocol (ARP)<br>responses. Disabling the phone's<br>ability to accept Gratuitous ARP will<br>prevent applications that use this<br>mechanism to monitor and record voice<br>streams from working. If voice<br>monitoring is not desired, set this<br>option to No (disabled).                                                                                                    | Use Cisco Unified CallManager<br>Administration > Device > Phone ><br><b>Phone Configuration.</b>         |
| Voice VLAN<br>Enabled   | Indicates whether the phone allows a<br>device attached to the access port to<br>access the Voice VLAN. Setting this<br>option to No (disabled) prevents the<br>attached PC from sending and<br>receiving data on the Voice VLAN.<br>This setting also prevents the PC from<br>receiving data sent and received by the<br>phone. Set this setting to Yes (enabled)<br>if an application that requires<br>monitoring of the phone's traffic is<br>running on the PC. These applications<br>include monitoring and recording<br>applications and network monitoring<br>software. | Use Cisco Unified CallManager<br>$\Delta$ dministration > Device > Phone ><br><b>Phone Configuration.</b> |
| Web Access<br>Enabled   | Indicates whether web access is<br>enabled (Yes) or disabled (No) for the<br>phone.                                                                                                    | Use Cisco Unified CallManager<br>$\Delta$ dministration > Device > Phone ><br><b>Phone Configuration.</b> |

<span id="page-27-0"></span>*Table 4-11 Security Configuration Menu Options*

H

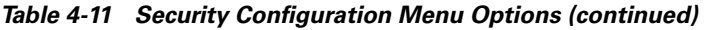

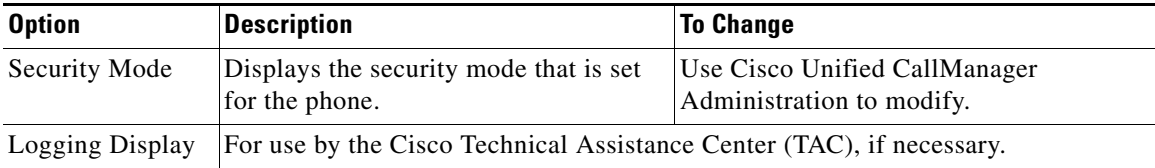

### <span id="page-28-0"></span>**QoS Configuration Menu**

The QoS Configuration menu displays information that relates to quality of service (QoS) for the phone. [Table 4-12](#page-28-2) describes the options on this menu.

<span id="page-28-2"></span>*Table 4-12 QoS Configuration Menu Options*

| <b>Option</b>                      | <b>Description</b>                                                                            | <b>To Change</b>                                                                     |
|------------------------------------|-----------------------------------------------------------------------------------------------|--------------------------------------------------------------------------------------|
| <b>DSCP</b> For Call<br>Control    | Differentiated Services Code Point<br>(DSCP) IP classification for call<br>control signaling. | Use Cisco Unified CallManager<br>Administration > System > Enterprise<br>Parameters. |
| <b>DSCP</b> For<br>Configuration   | <b>DSCP IP</b> classification for any phone<br>configuration transfer.                        | Use Cisco Unified CallManager<br>Administration > System > Enterprise<br>Parameters. |
| <b>DSCP</b> For<br><b>Services</b> | DSCP IP classification for phone-based<br>services.                                           | Use Cisco Unified CallManager<br>Administration > System > Enterprise<br>Parameters. |

#### **Related Topics**

- **•** [Displaying a Configuration Menu, page 4-3](#page-2-1)
- [Network Configuration Menu, page 4-7](#page-6-0)

### <span id="page-28-1"></span>**Network Configuration**

The Network Configuration menu displays device-specific network configuration settings on the phone. [Table 4-13](#page-29-0) describes the options in this menu.

**Cisco Unified IP Phone Administration Guide for Cisco Unified CallManager 5.1 (SCCP), Cisco Unified IP Phones**

| <b>Option</b>      | <b>Description</b>                                                                                                    | <b>To Change</b>                                                                                  |
|--------------------|----------------------------------------------------------------------------------------------------|---------------------------------------------------------------------------------------------------|
| <b>Load Server</b> | Used to optimize installation time for<br>phone firmware upgrades and offload<br>the WAN by storing images locally,<br>negating the need to traverse the WAN<br>link for each phone's upgrade.                                                                                                    | Use Cisco Unified CallManager<br>Administration > Device > Phone ><br><b>Phone Configuration.</b> |
|                    | You can set the Load Server to another<br>TFTP server IP address or name (other<br>than the TFTP Server 1 or TFTP Server<br>2) from which the phone firmware can<br>be retrieved for phone upgrades. When<br>the Load Server option is set, the phone<br>contacts the designated server for the<br>firmware upgrade.<br><b>Note</b><br>The Load Server option allows<br>you to specify an alternate<br>TFTP server for phone<br>upgrades only. The phone<br>continues to use TFTP Server 1<br>or TFTP Server 2 to obtain<br>configuration files. The Load<br>Server option does not provide<br>management of the process and<br>of the files, such as file transfer,<br>compression, deletion, and so |                                                                                                   |
|                    | on.                                                                                                    |                                                                                                   |

<span id="page-29-0"></span>*Table 4-13 Network Configuration Menu Options*

a ka

H

| <b>Option</b>                  | <b>Description</b>                                                                                                    | <b>To Change</b>                                                                                          |
|--------------------------------|----------------------------------------------------------------------------------------------------|----------------------------------------------------------------------------------------------------|
| <b>RTP Control</b><br>Protocol | Indicates whether the phone supports<br>the Real-Time Control Protocol<br>(RTCP). Settings include:                                       | Use Cisco Unified CallManager<br>$\Delta$ dministration > Device > Phone ><br><b>Phone Configuration.</b> |
|                                | Enabled                                                                                                    |                                                                                                    |
|                                | Disabled—default                                                                                                    |                                                                                                    |
|                                | If this feature is disabled, several call<br>statistic values display as 0. For<br>additional information, see the<br>following sections: |                                                                                                    |
|                                | Call Statistics Screen, page 7-17                                                                                                    |                                                                                                    |
|                                | Streaming Statistics, page 8-15                                                                                                    |                                                                                                    |

*Table 4-13 Network Configuration Menu Options (continued)*

### **Related Topics**

- **•** [Displaying a Configuration Menu, page 4-3](#page-2-1)
- **•** [Network Configuration Menu, page 4-7](#page-6-0)

# <span id="page-30-0"></span>**Security Configuration Menu**

The Security Configuration menu that you access directly from the Settings menu provides information about various security settings. It also provides access to the CTL File screen and the Trust List menu, if a CTL file is installed on the phone.

[Table 4-14](#page-31-0) describes the options on the Security Configuration menu.

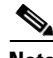

**Note** The phone also has a Security Configuration menu that you access from the Device menu. For information about the security options on that menu, see the ["Security Configuration Menu" section on page 4-27](#page-26-1).

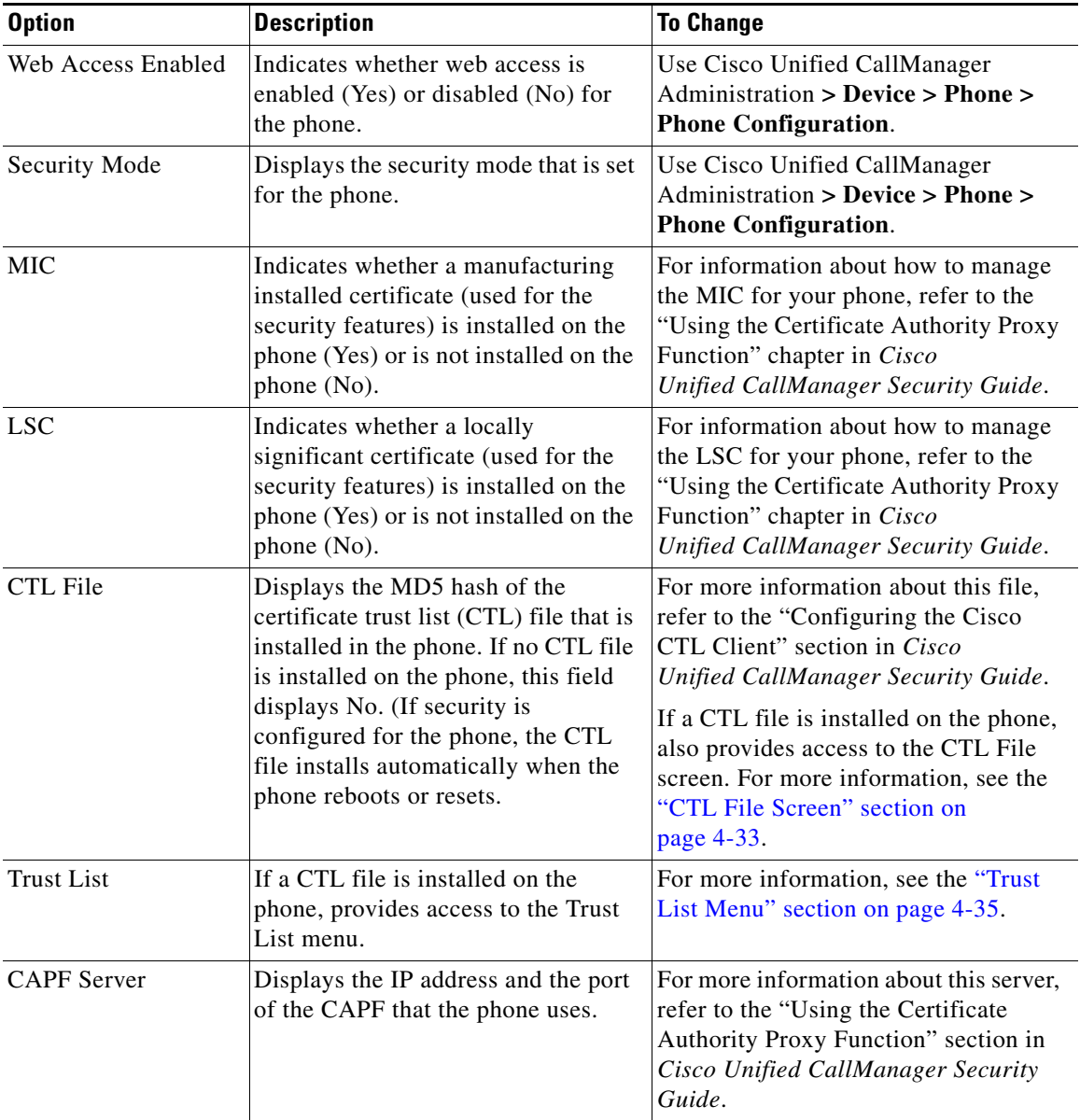

### <span id="page-31-0"></span>*Table 4-14 Security Menu Settings*

**Cisco Unified IP Phone Administration Guide for Cisco Unified CallManager 5.1 (SCCP), Cisco Unified IP Phones** 

П

| <b>Option</b>                          | <b>Description</b>                                                                   | <b>To Change</b>                                                    |
|----------------------------------------|--------------------------------------------------------------------------------------|---------------------------------------------------------------------|
| 802.1X<br>Authentication               | Allows you to enable 802.1X<br>authentication for this phone.                        | See the "802.1X Authentication and<br>Status" section on page 4-36. |
| 802.1X<br><b>Authentication Status</b> | Displays real-time status progress of<br>the $802.1X$ authentication<br>transaction. | Display only—Cannot configure.                                      |

*Table 4-14 Security Menu Settings (continued)*

### <span id="page-32-0"></span>**CTL File Screen**

The CTL File screen includes the options described in [Table 4-15](#page-32-1).

<span id="page-32-1"></span>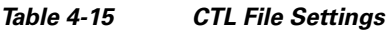

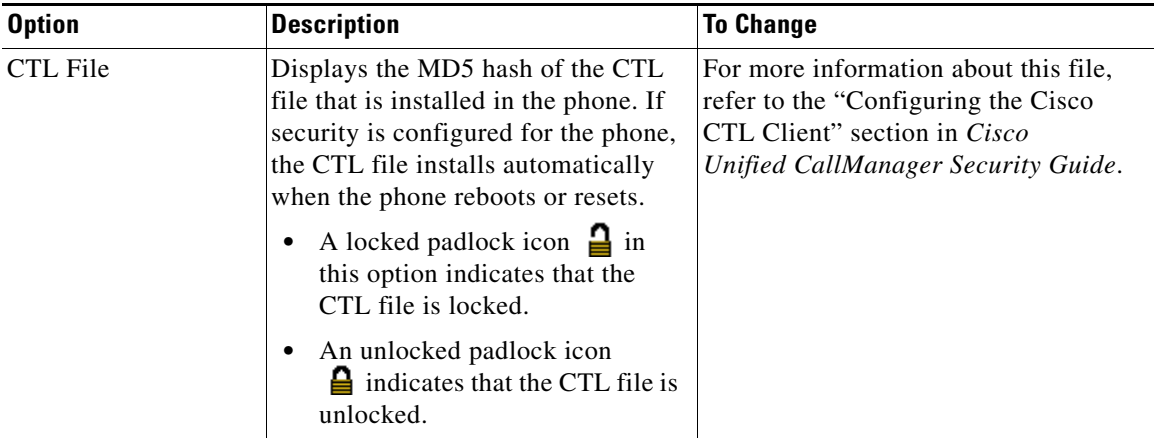

**The Second Second** 

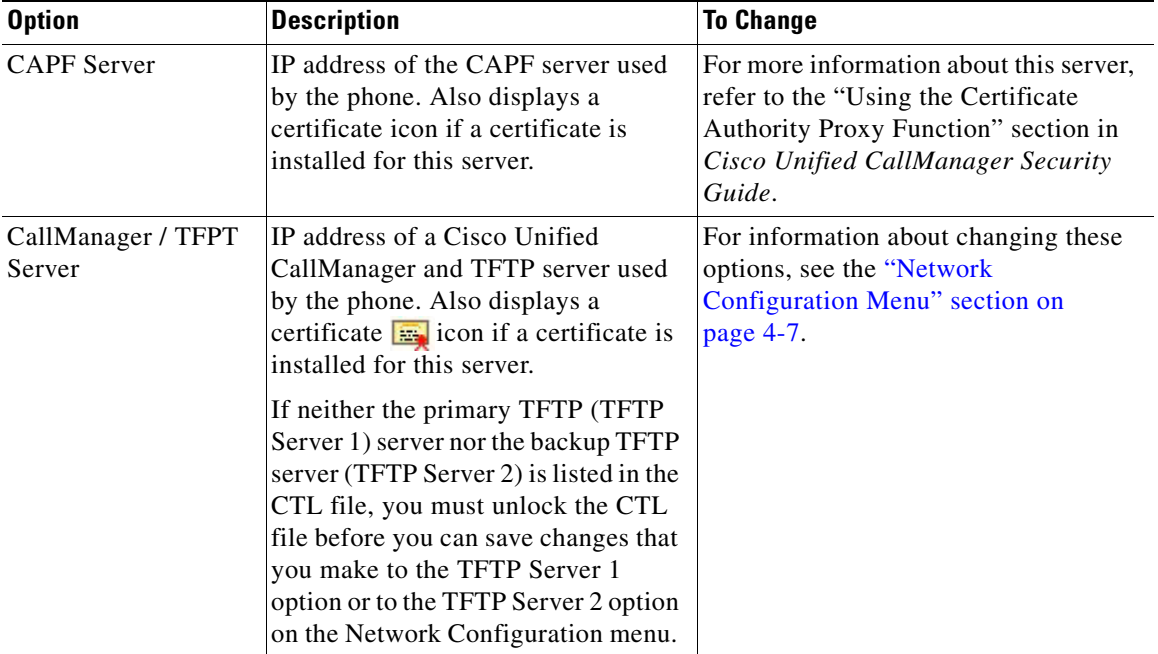

#### *Table 4-15 CTL File Settings (continued)*

#### **Unlocking the CTL File**

To unlock the CTL file from the Security Configuration menu, follow these steps:

#### **Procedure**

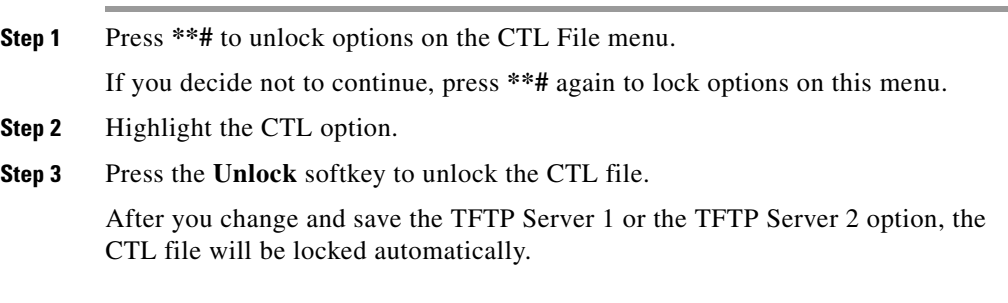

**College** 

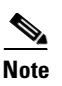

**Note** When you press the **Unlock** softkey, it changes to **Lock**. If you decide not to change the TFTP Server 1 or TFTP Server 2 option, press the **Lock** softkey to lock the CTL file.

### <span id="page-34-0"></span>**Trust List Menu**

The Trust List menu displays information about all of the servers that the phone trusts and includes the options described in [Table 4-16.](#page-34-1)

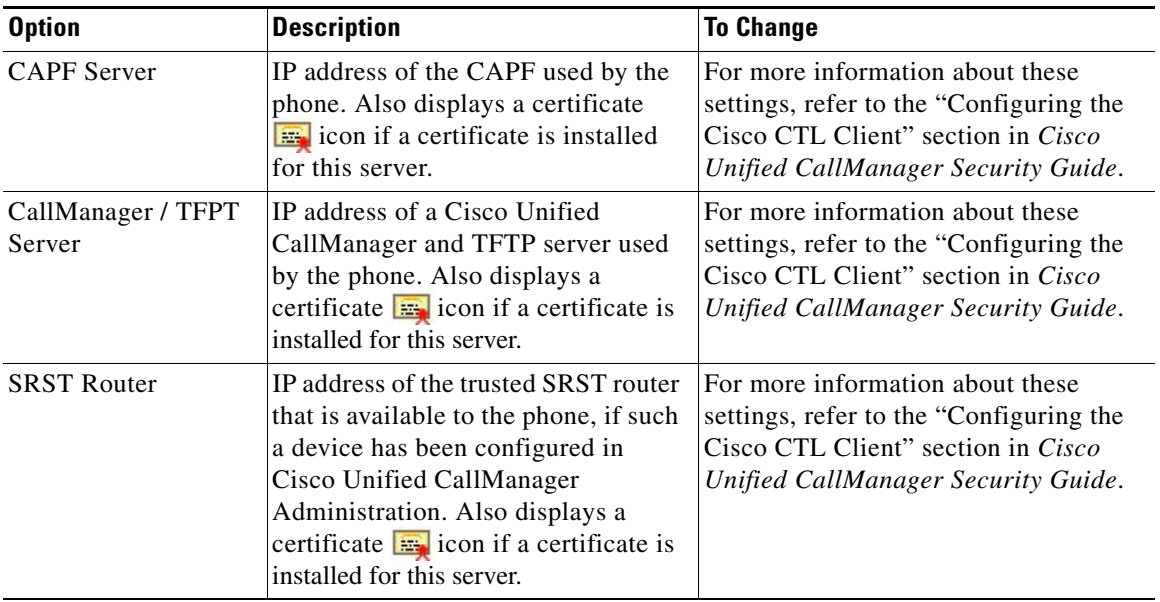

#### <span id="page-34-1"></span>*Table 4-16 Trust List Menu Settings*

**Cisco Unified IP Phone Administration Guide for Cisco Unified CallManager 5.1 (SCCP), Cisco Unified IP Phones**

M

### <span id="page-35-0"></span>**802.1X Authentication and Status**

The 802.1X Authentication and 802.1X Authentication Status menus allow you to enable 802.1X authentication and monitor its progress. These options are described in [Table 4-17](#page-36-0) and [Table 4-18](#page-37-0).

You can access these menus by pressing the **Settings** button and choosing **Security Configuration > 802.1X Authentication** and **Security Configuration > 802.1X Authentication Status**.

**Cisco Unified IP Phone Administration Guide for Cisco Unified CallManager 5.1 (SCCP), Cisco Unified IP Phones** 

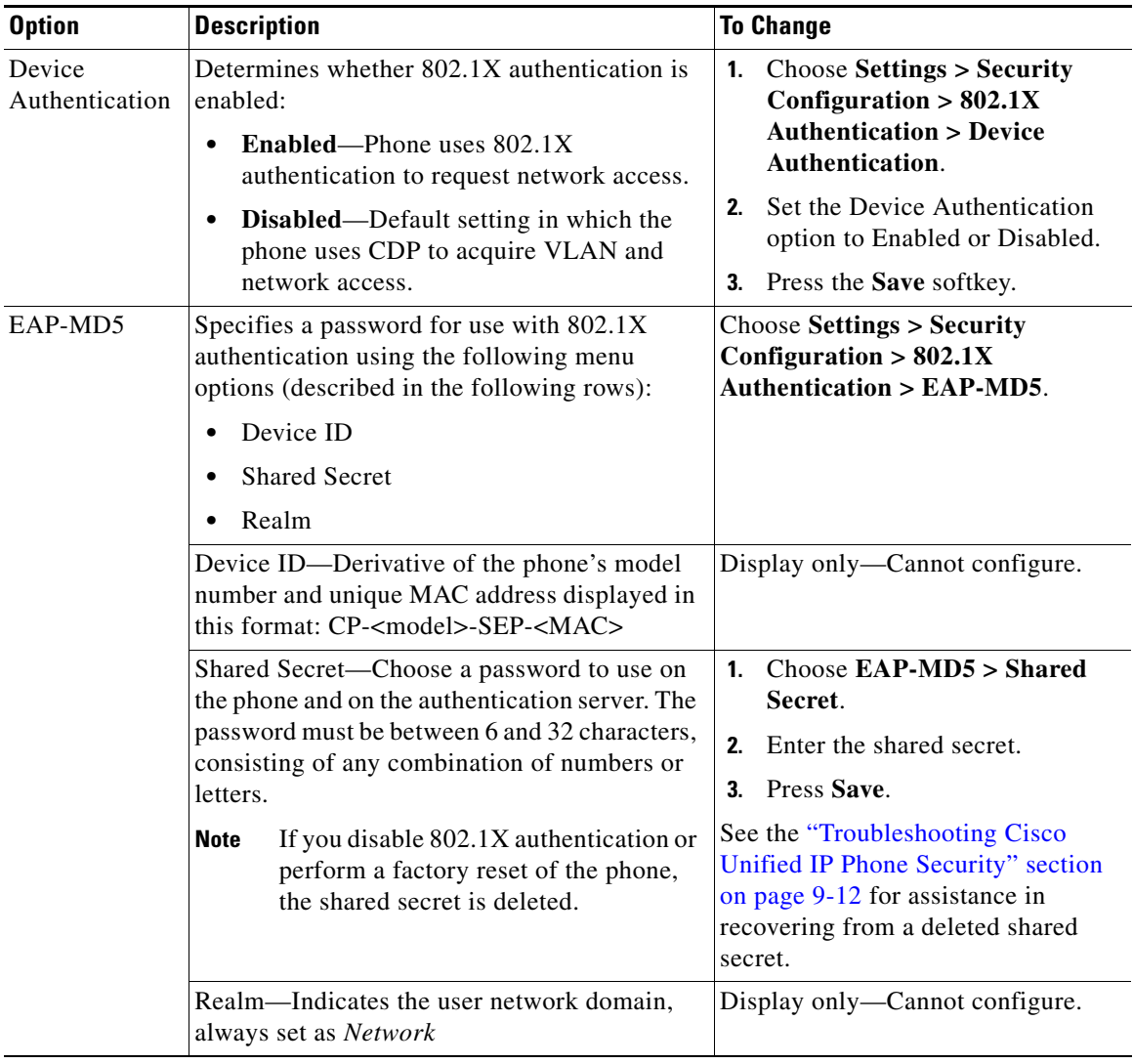

### <span id="page-36-0"></span>*Table 4-17 802.1X Authentication Settings*

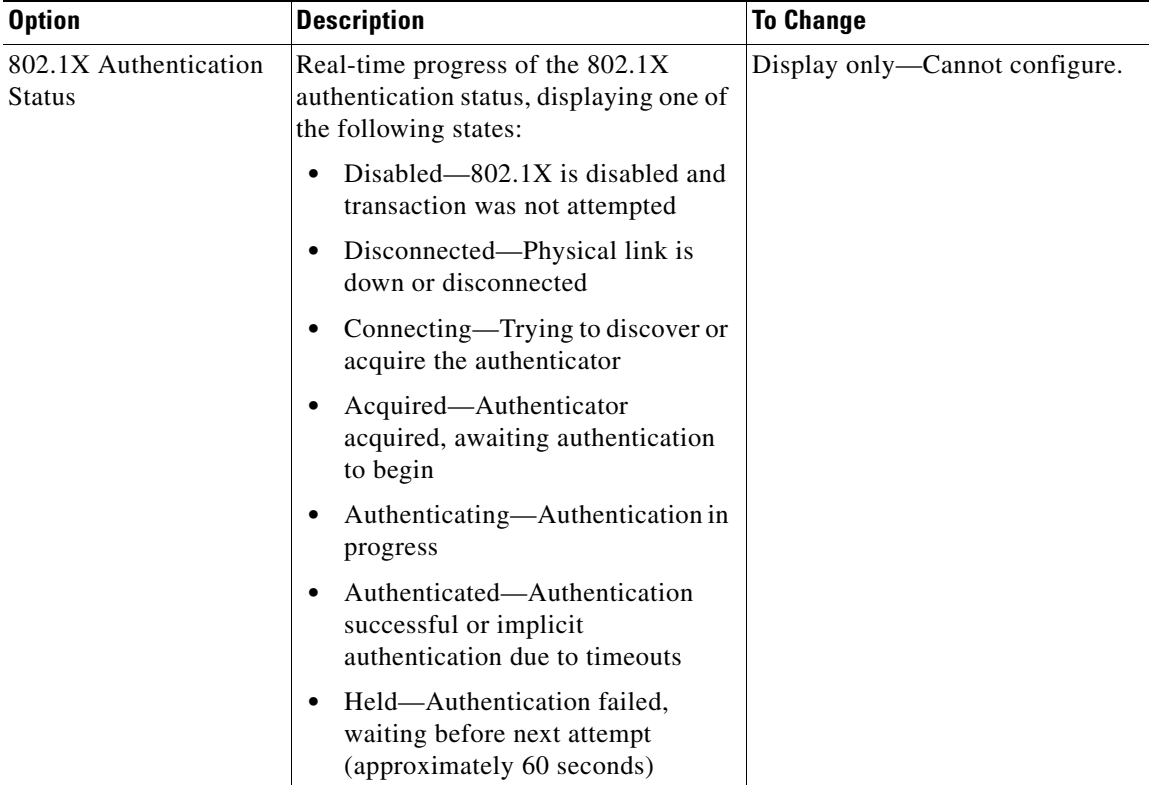

<span id="page-37-0"></span>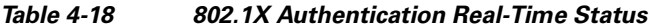

۳

 $\mathbf l$